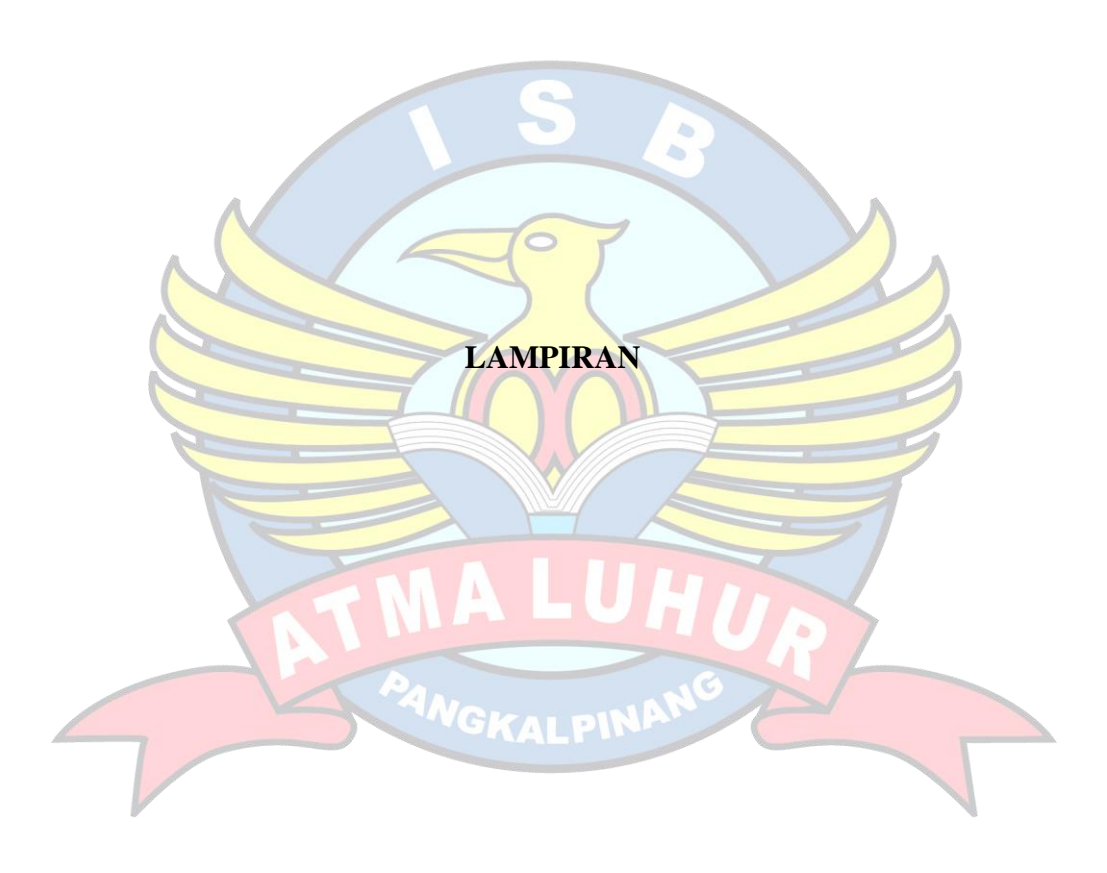

### **LAMPIRAN A HASIL OBSERVASI DAN WAWANCARA**

- A. Pembicara : Pengelola Pusat Data dan Jaringan Internet Terpusat Pemerintah Kabupaten Bangka Tengah
- B. Hasil Wawancara :

Masalah Jaringan Internet di OPD Diskominfosta :

- 1. Manajemen Bandwidth yang digunakan pada seluruh OPD yang terkoneksi ke Jaringan Internet Terpusat Pemerintah Kabupaten Bangka Tengah termasuk OPD Diskominfosta adalah metode Shared Bandwidth, sehingga terjadinya "rebutan" bandwidth sehingga akses internet menjadi lambat/lemot ketika banyak pengguna yang terkoneksi ke internet pada waktu yang sama melalui Jaringan Internet Terpusat Pemerintah Kabupaten Bangka Tengah.
- 2. Beberapa OPD masih kekurangan Access Point, sehingga masih ada area Blank Spot Wi-Fi pada OPD tersebut.
- 3. Pemeliharaan perankat dan backbone jaringan fiber optic masih kurang maksimal, sehingga masih terjadi OPD yang mengalami putus koneksi internet karena kabel jaringan fiber optic yang rusak.
- 4. Masih kurangnya SDM dalam pengelolaan jaringan internet di OPD Diskominfosta, sehingga masih sering terjadi masalah karena salah konfigurasi perangkat dan jaringan yang mengakibatkan koneksi internet menjadi lemot atau bahkan putus koneksi internet.
- 5. Belum adanya analisis terhadap kualitas jaringan di Jaringan Internet Terpusat Pemerintah Kabupaten Bangka Tengah, khusunya pada OPD Diskominfosta.

## **LAMPIRAN B INSTALASI SOFTWARE AXENCE NETTOOLS 5**

1. Download Software Axence NetTools 5 di situs resmi Axence di URL :

[https://axence.net/en/axence-nettools.](https://axence.net/en/axence-nettools)

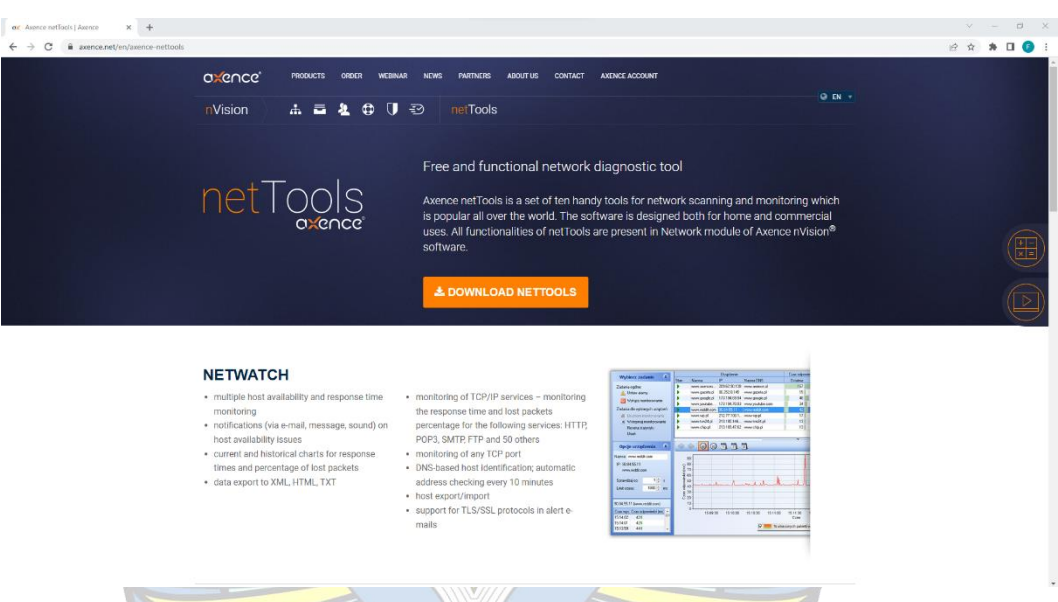

2. Install Software dengan meng-klik file \*.exe yang telah didownload sebelumnya. Lalu pilih Bahasa instalasi yang akan digunakan

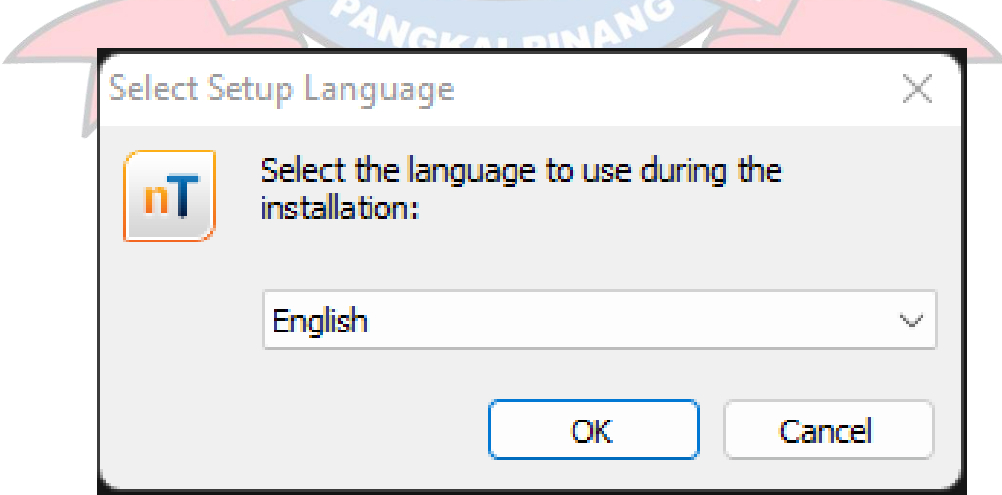

3. Konfirmasi instalasi Software Axence NetTools 5

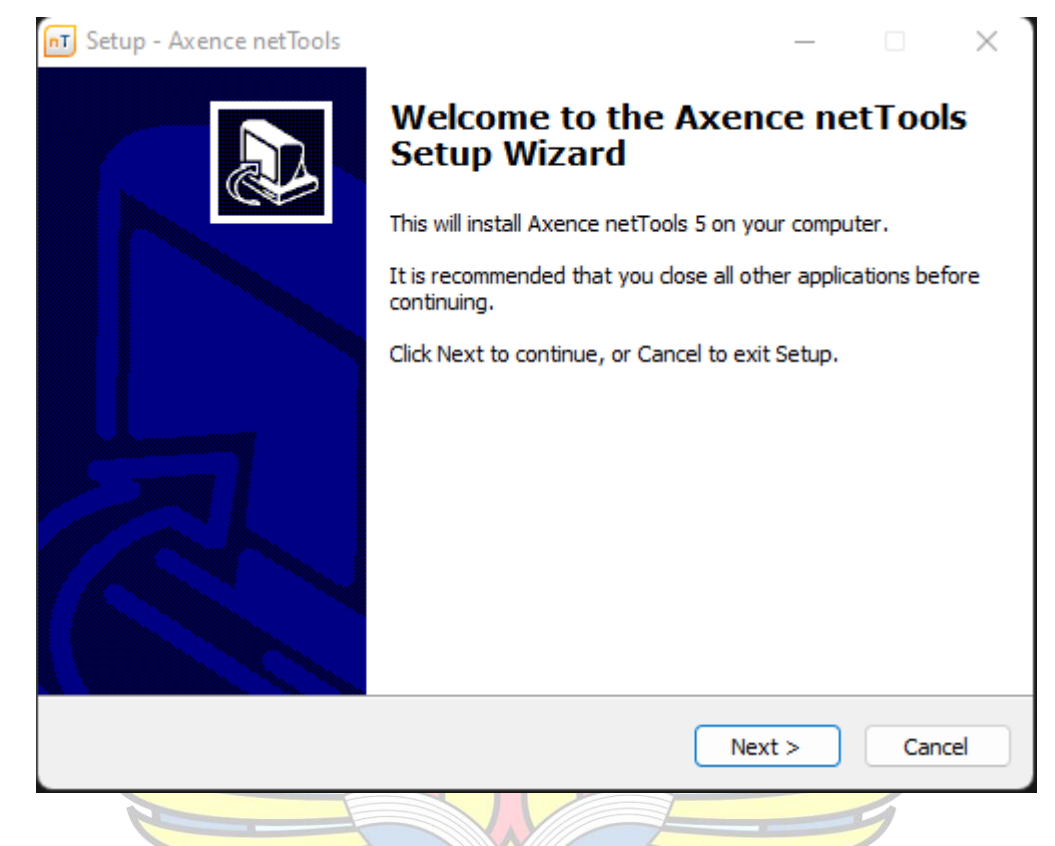

4. End User License Agreement (EULA) dari Software Axence NetTools 5

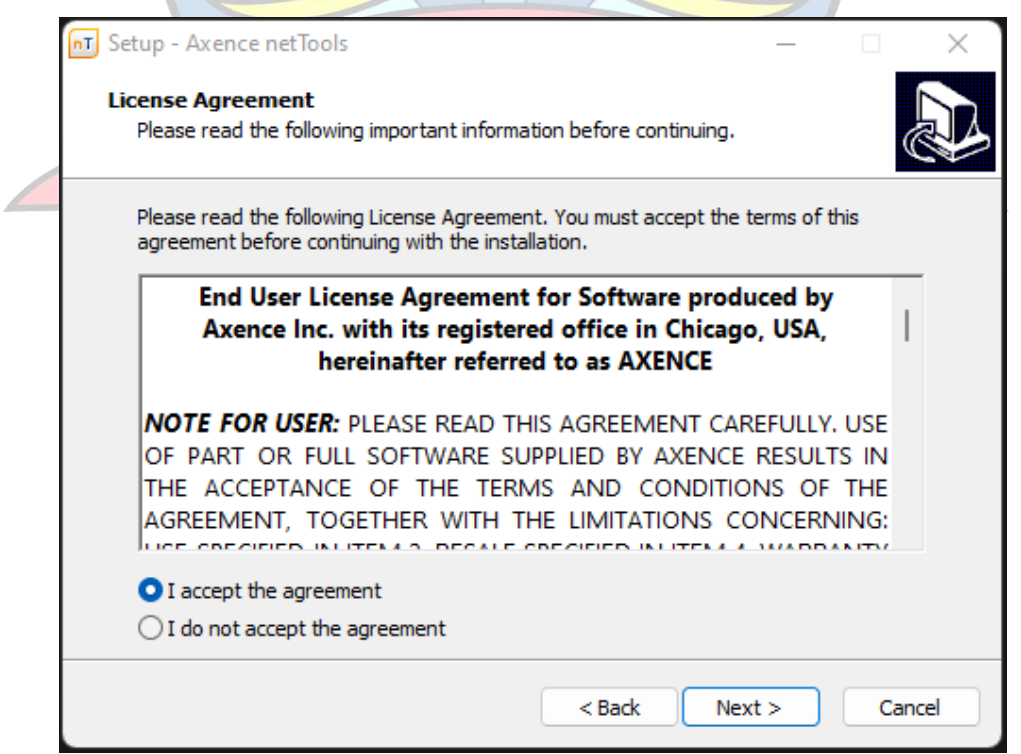

5. Select Destination Location Folder untuk direktori instalasi

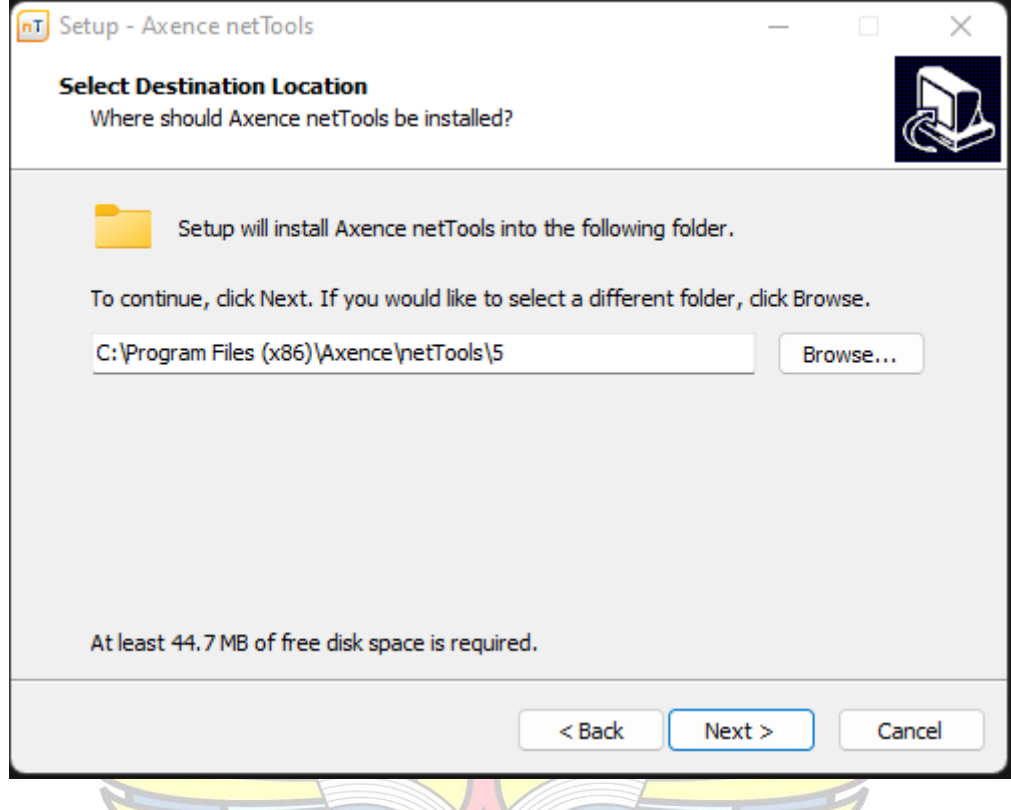

6. Pilihan untuk menempatkan shortcut software di Program menu

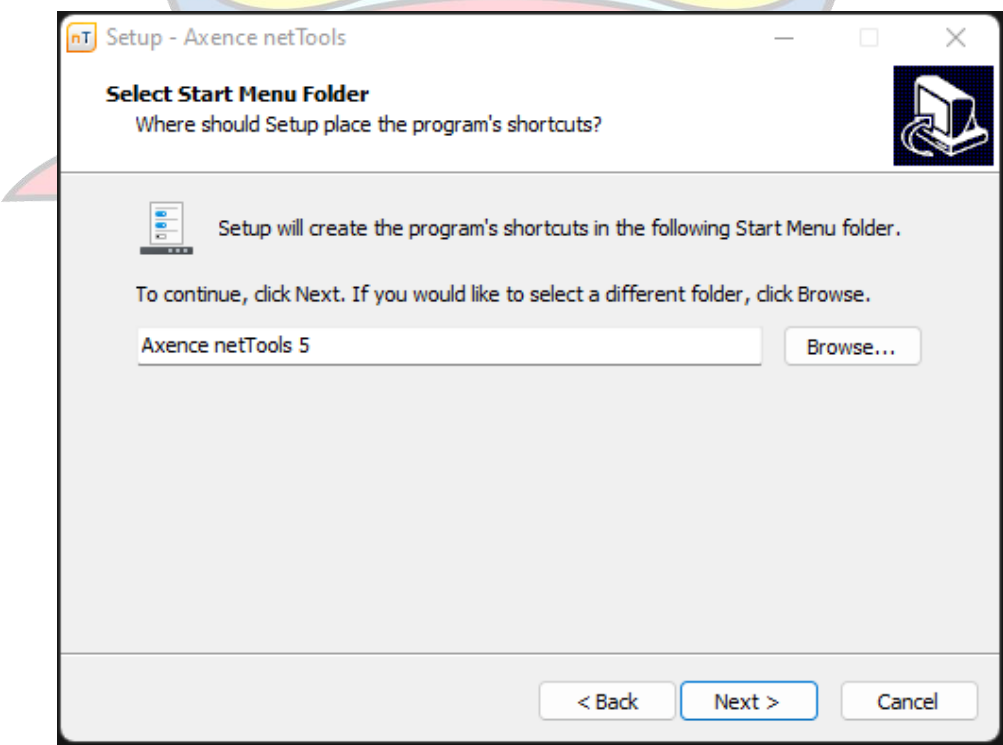

7. Additional Task untuk membuat desktop icon untuk software yg diinstal

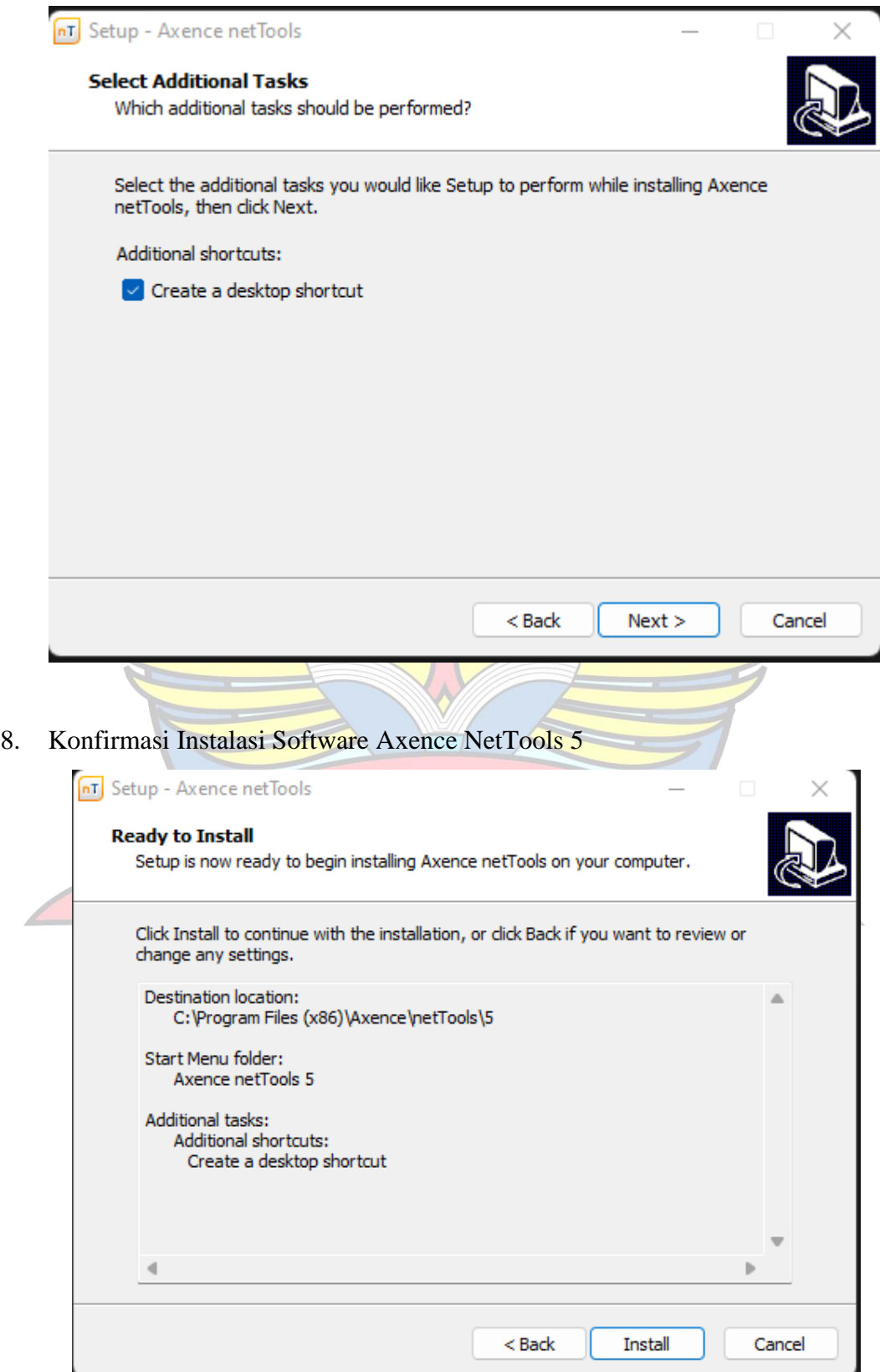

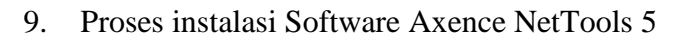

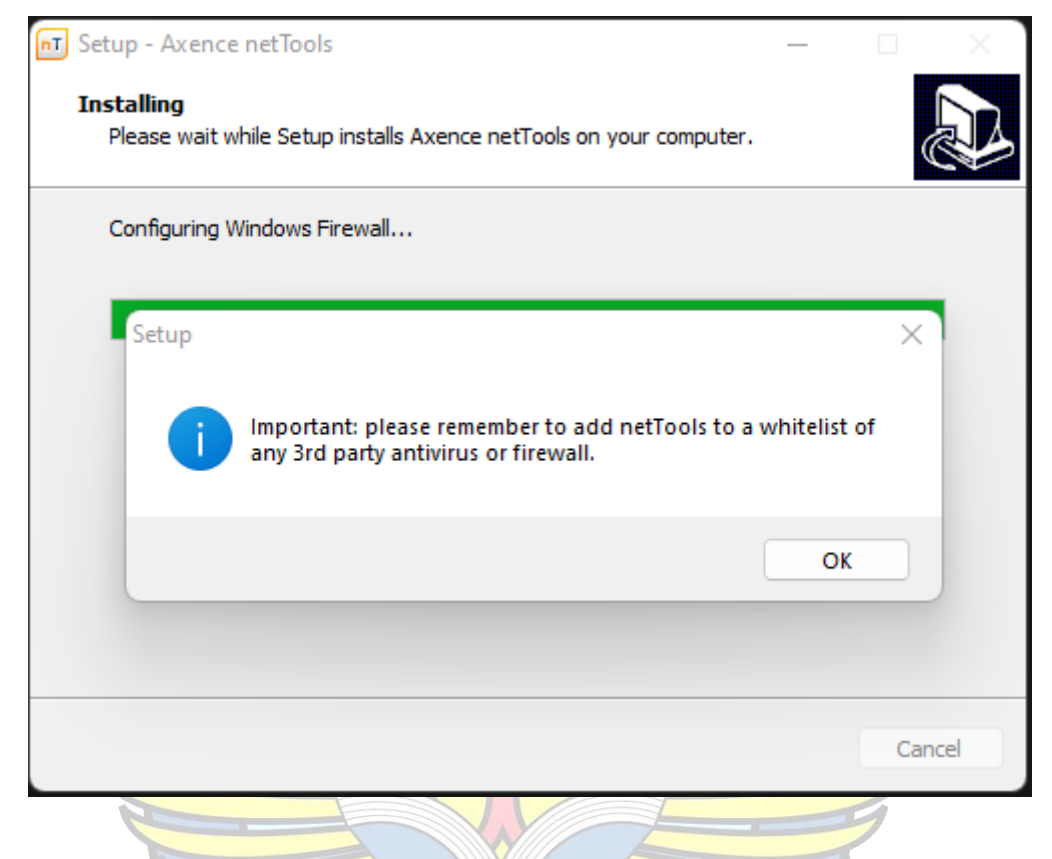

10. Konfirmasi Instalasi Software telah selesai dilakukan

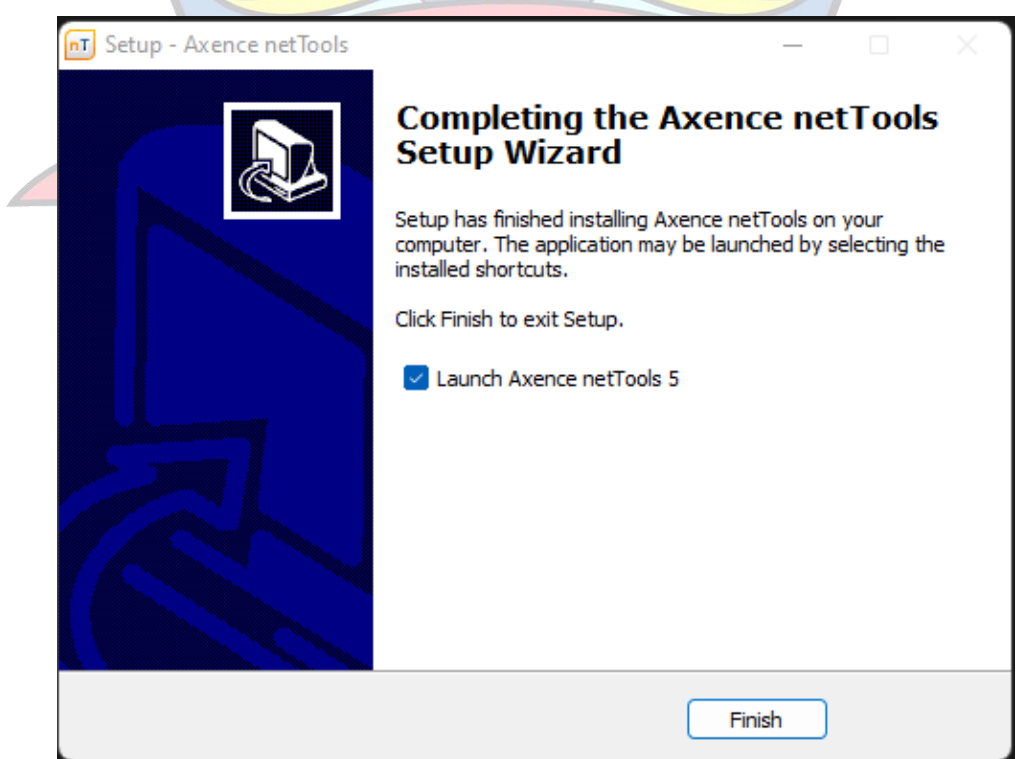

#### **LAMPIRAN C**

#### **MONITORING JARINGAN DI OPD DISKOMINFOSTA**

- 1. Monitoring jaringan internet di OPD Diskominfosta pada hari Jumat tanggal 15 Juli 2022 pukul 10.00 s.d. 15.00 WIB
	- a. Laptop Terkoneksi dengan SSID KOMINFO BANGKA TENGAH

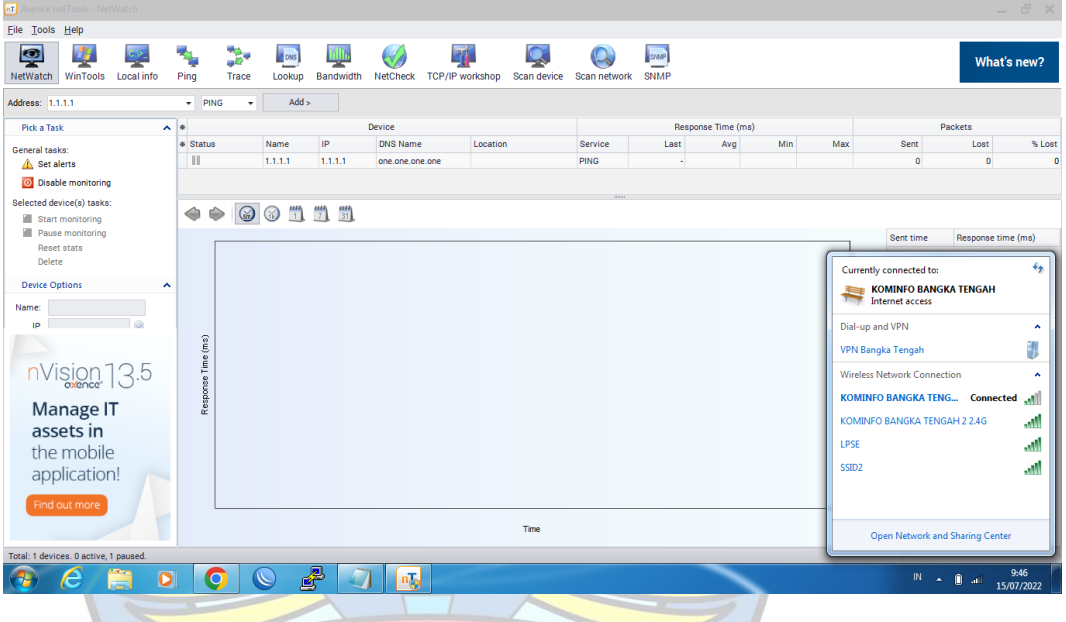

b. Pengambilan data Packet Lost, Delay dan Jitter menggunakan fitur

NETWATCH pada Software Axence NetTools 5

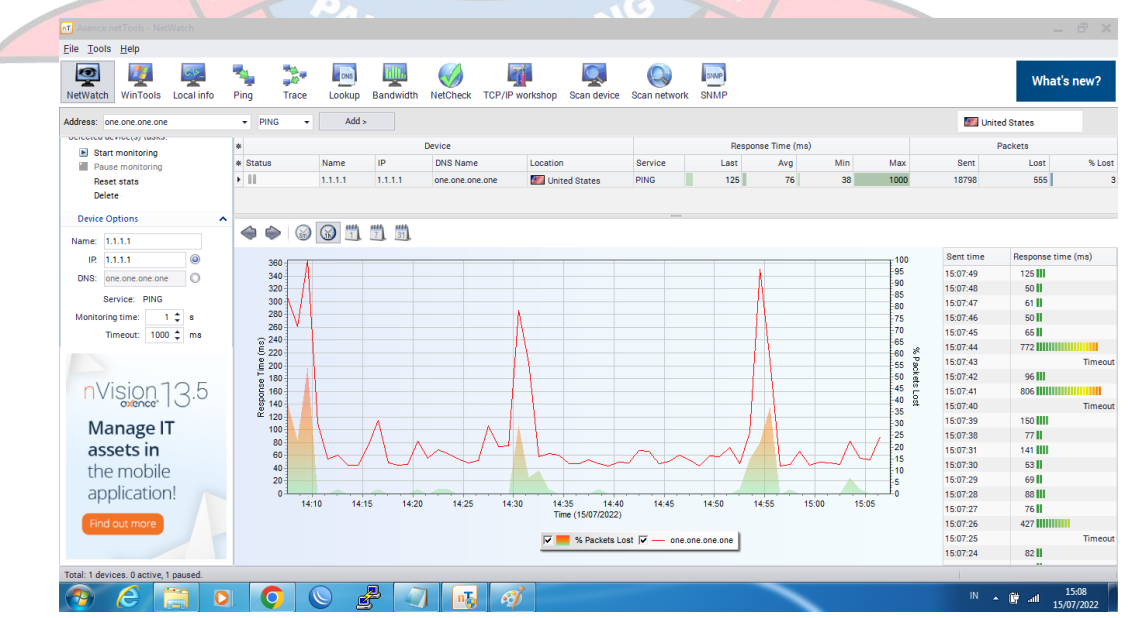

c. Pengambilan data Bandwidth menggunakan fitur BANDWIDTH pada

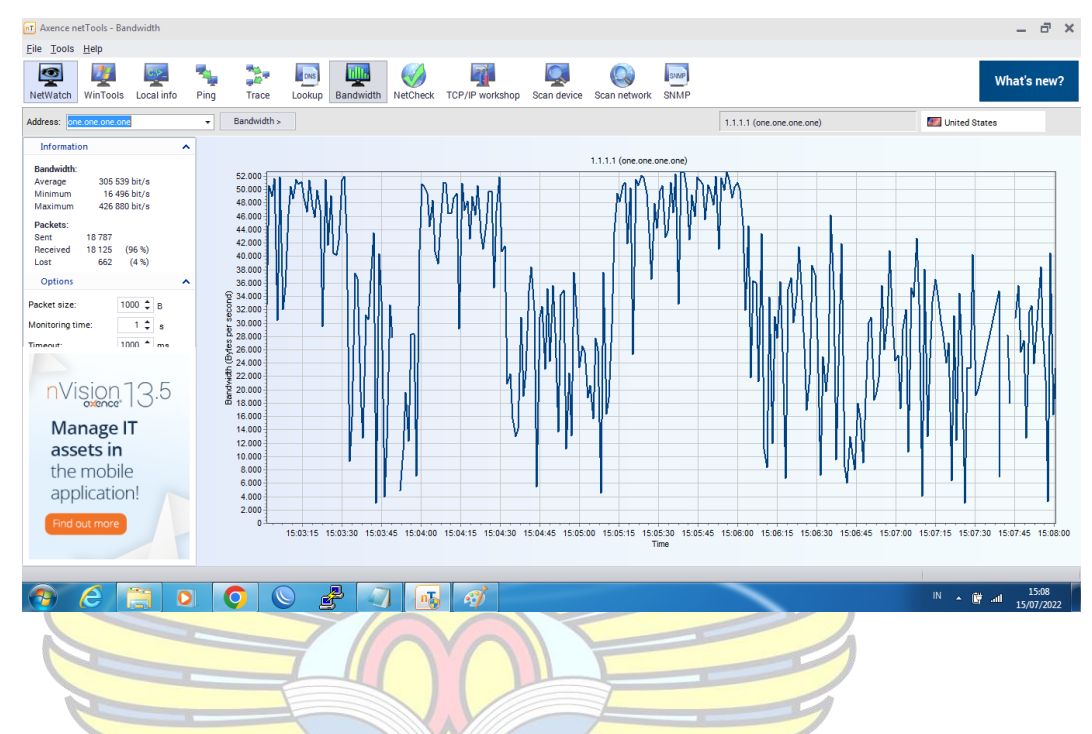

Software Axence NetTools 5

- 2. Monitoring jaringan internet di OPD Diskominfosta pada hari Minggu tanggal 17 Juli 2022 pukul 10.00 s.d. 15.00 WIB
	- a. Laptop Terkoneksi dengan SSID KOMINFO BANGKA TENGAH

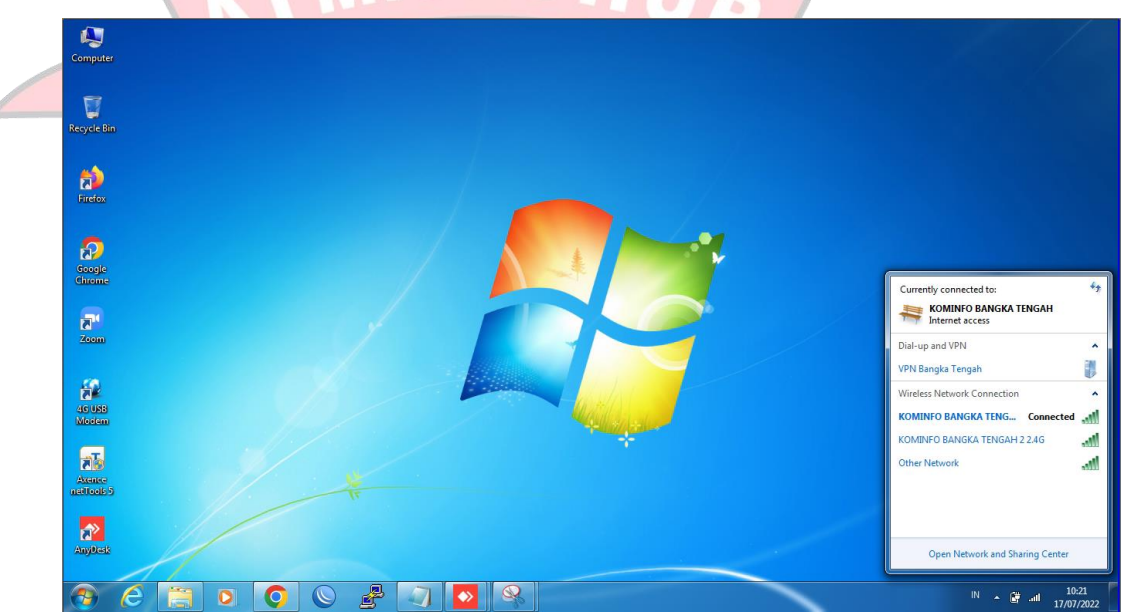

b. Pengambilan data Packet Lost, Delay dan Jitter menggunakan fitur

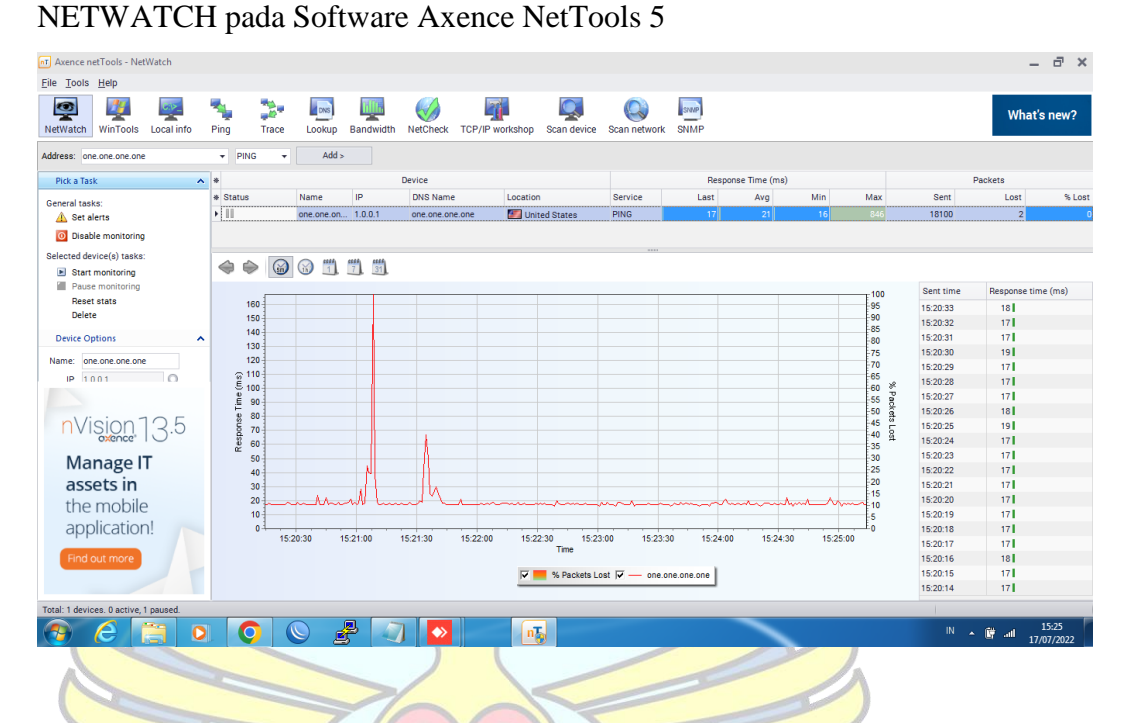

c. Pengambilan data Bandwidth menggunakan fitur BANDWIDTH pada

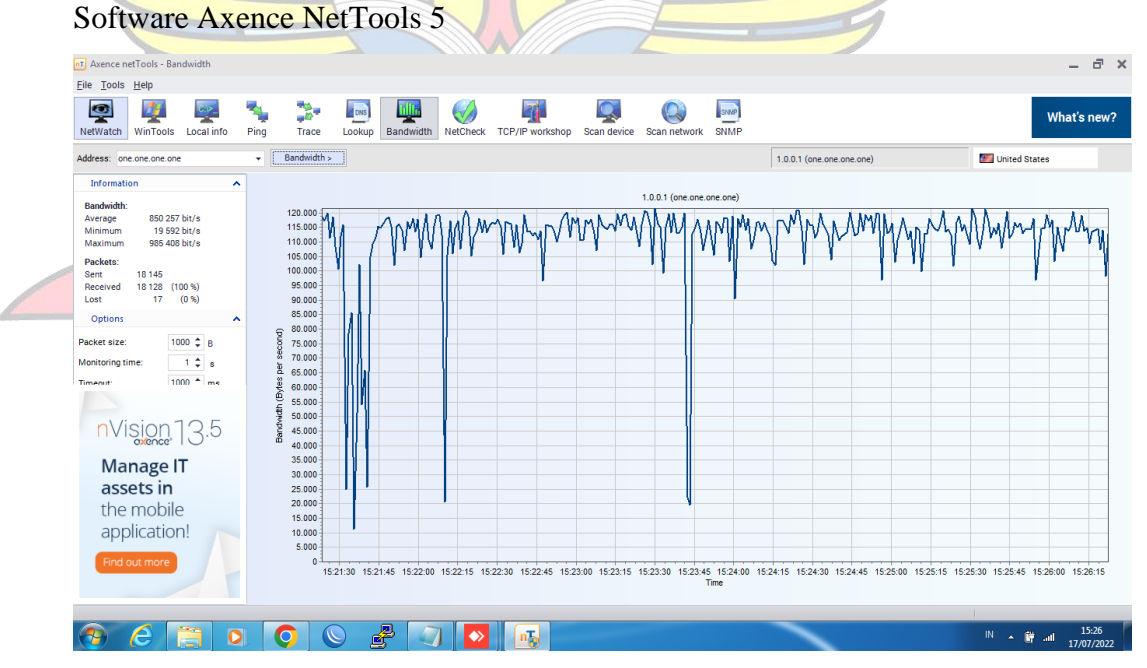

3. Monitoring jaringan internet di OPD Diskominfosta pada hari Senin tanggal 18 Juli 2022 pukul 10.00 s.d. 15.00 WIB

a. Laptop Terkoneksi dengan SSID KOMINFO BANGKA TENGAH

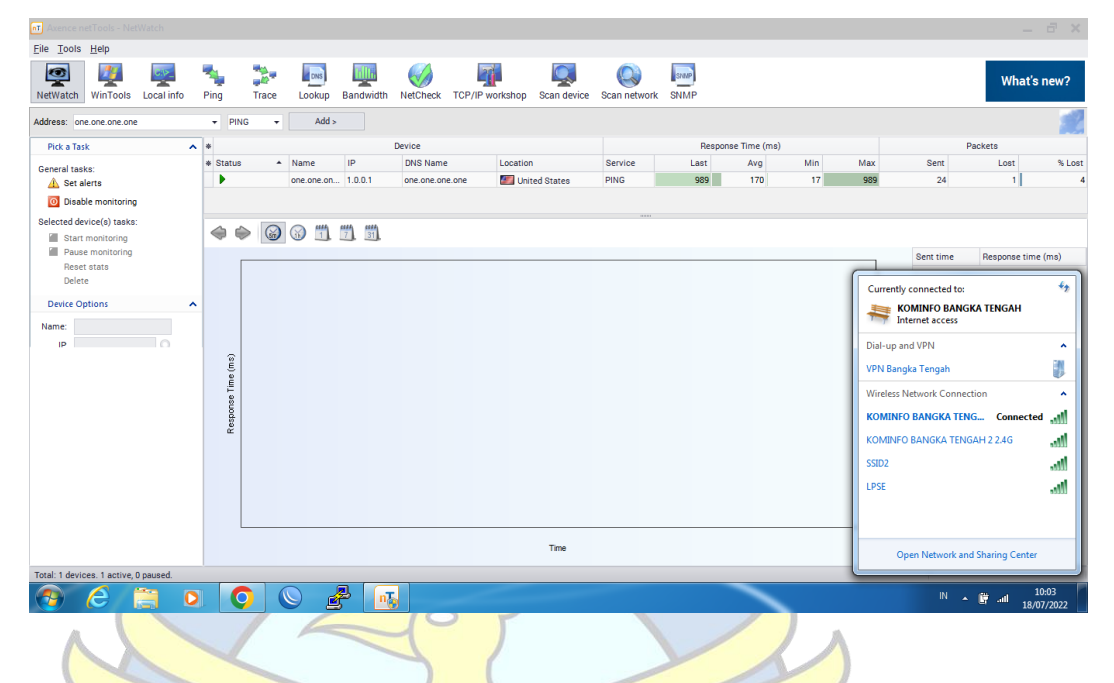

b. Pengambilan data Packet Lost, Delay dan Jitter menggunakan fitur NETWATCH pada Software Axence NetTools 5

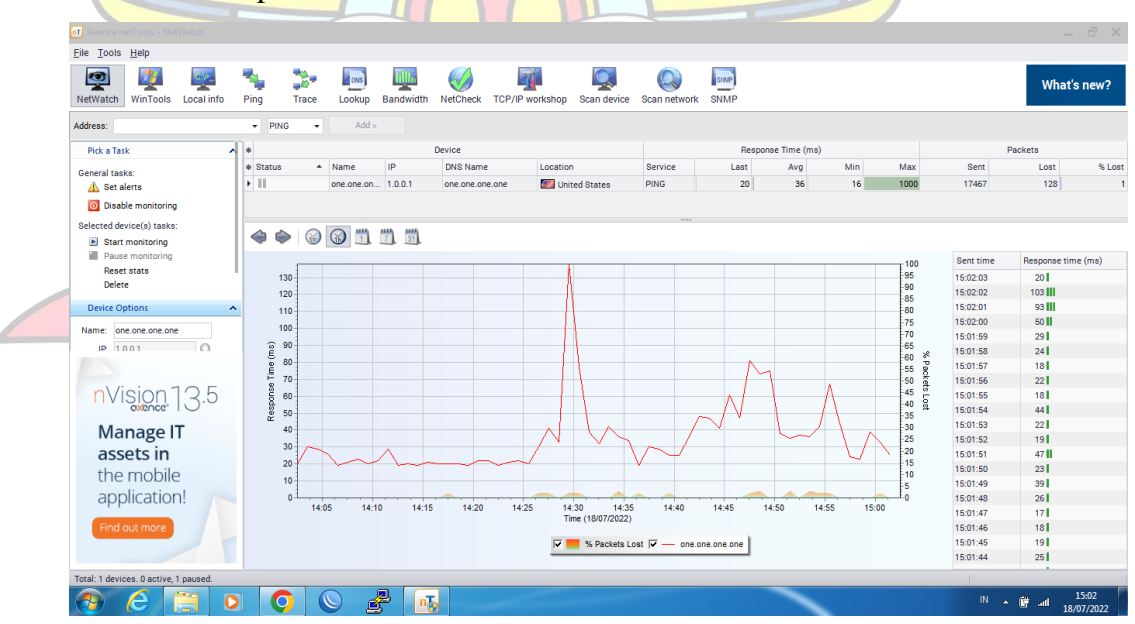

c. Pengambilan data Bandwidth menggunakan fitur BANDWIDTH pada Software Axence NetTools 5

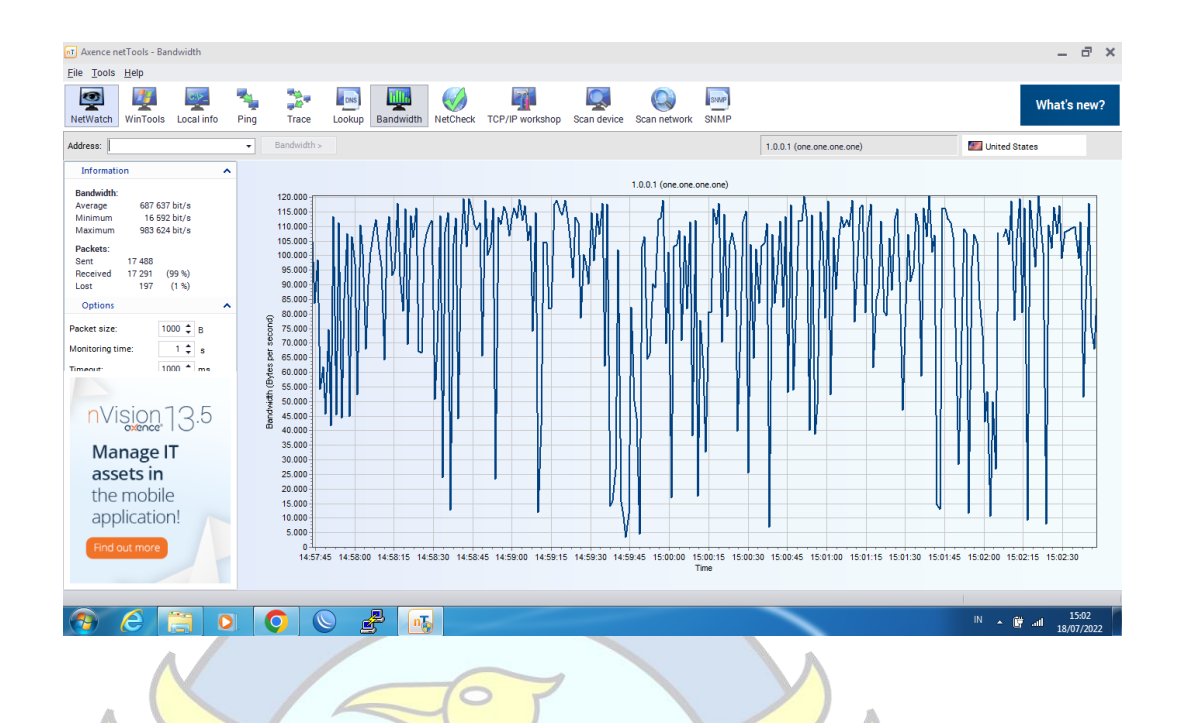

- 4. Monitoring jaringan internet di OPD Diskominfosta pada hari Selasa tanggal
	- 19 Juli 2022 pukul 10.00 s.d. 15.00 WIB
	- a. Laptop Terkoneksi dengan SSID KOMINFO BANGKA TENGAH

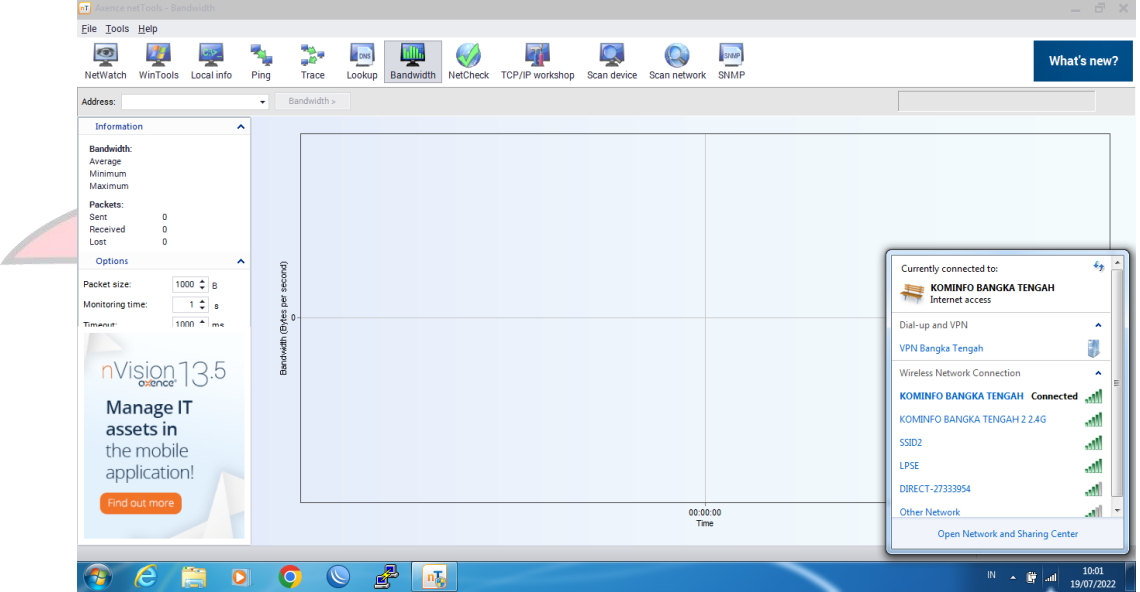

b. Pengambilan data Packet Lost, Delay dan Jitter menggunakan fitur NETWATCH pada Software Axence NetTools 5

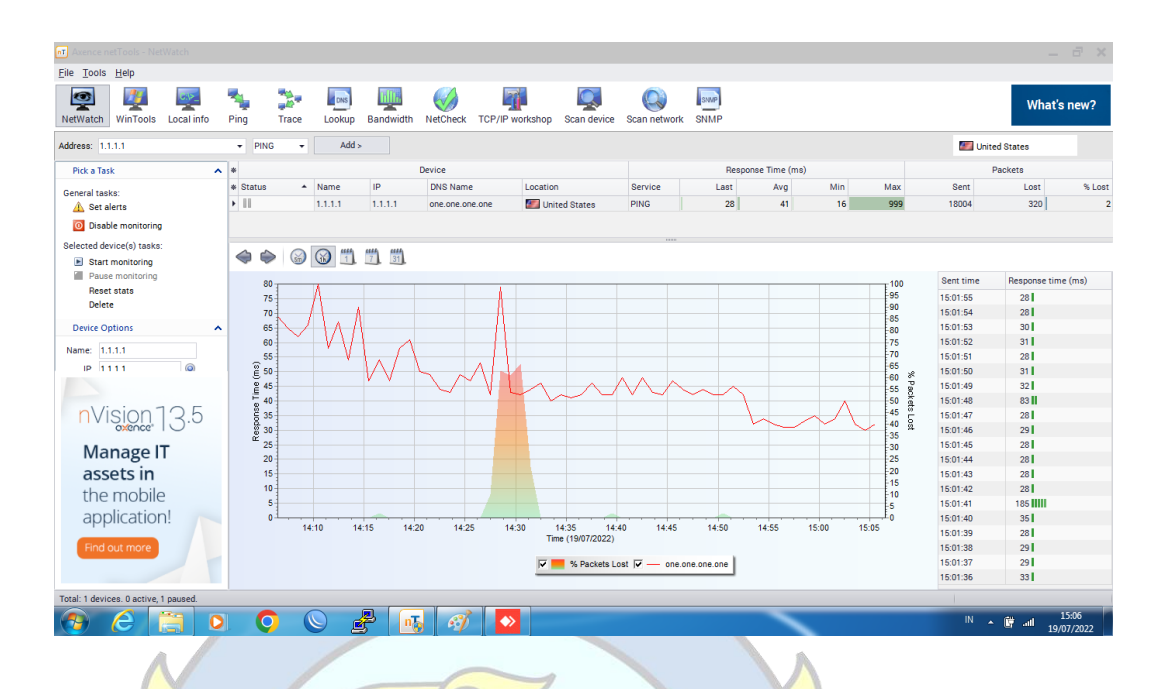

c. Pengambilan data Bandwidth menggunakan fitur BANDWIDTH pada

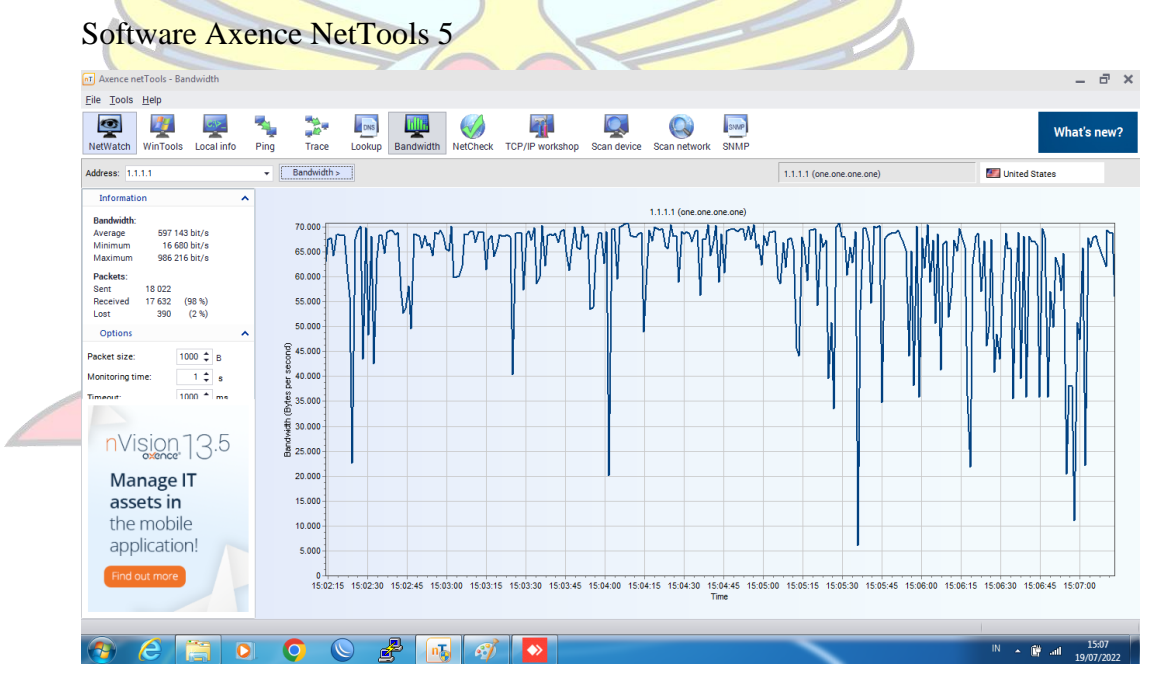

- 5. Monitoring jaringan internet di OPD Diskominfosta pada hari Rabu tanggal 20 Juli 2022 pukul 10.00 s.d. 15.00 WIB
	- a. Laptop Terkoneksi dengan SSID KOMINFO BANGKA TENGAH

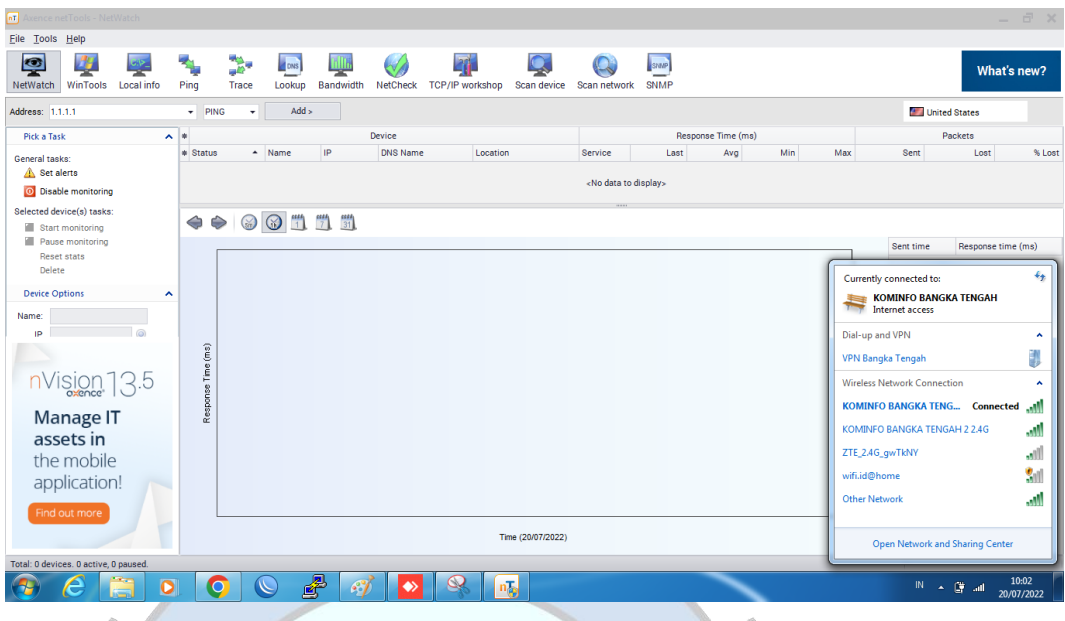

b. Pengambilan data Packet Lost, Delay dan Jitter menggunakan fitur

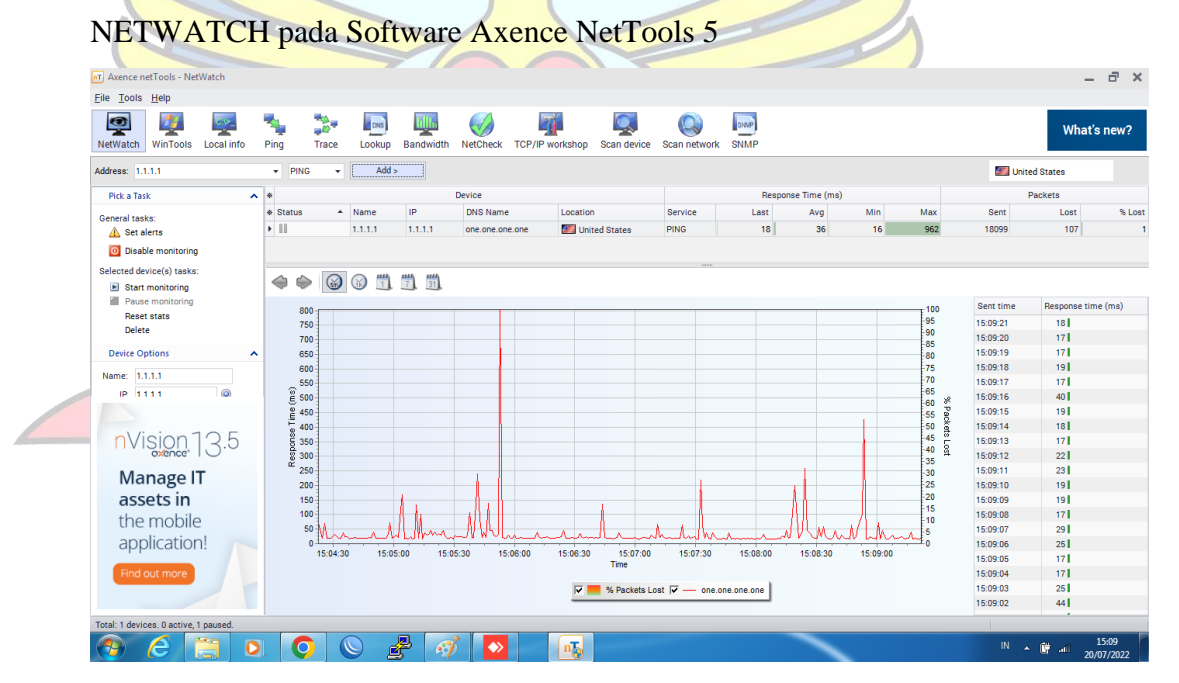

c. Pengambilan data Bandwidth menggunakan fitur BANDWIDTH pada Software Axence NetTools 5

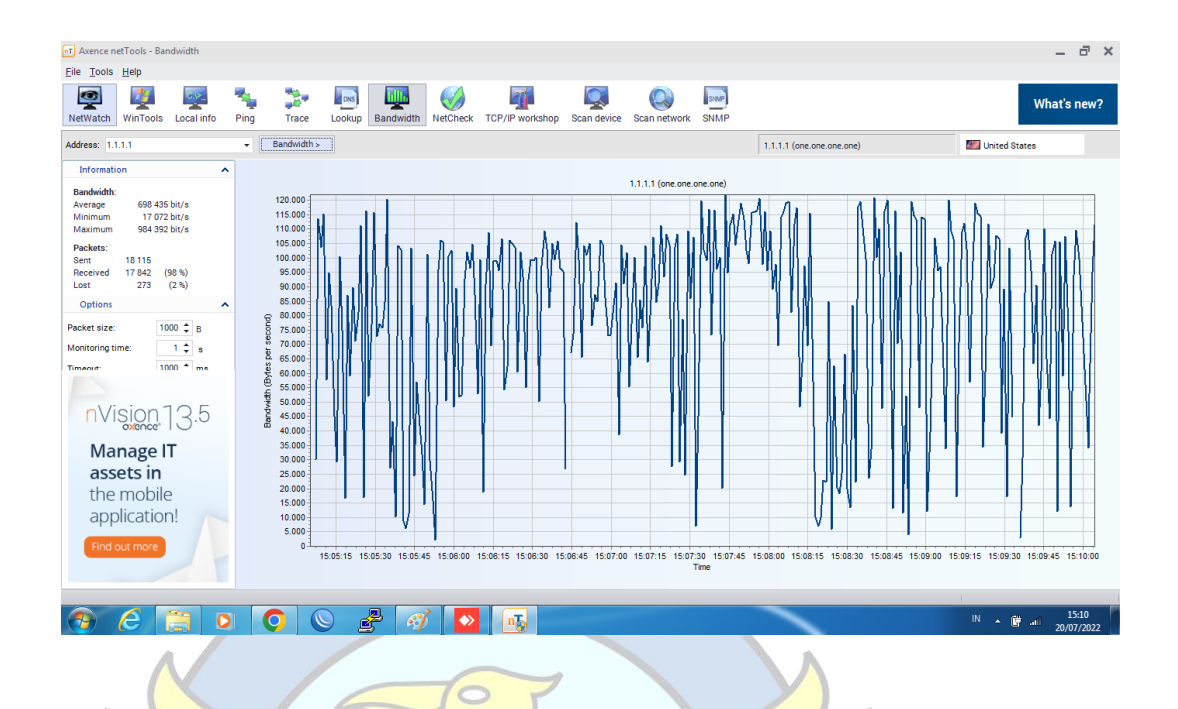

- 6. Monitoring jaringan internet di OPD Diskominfosta pada hari Kamis tanggal
	- 21 Juli 2022 pukul 10.00 s.d. 15.00 WIB
	- a. Laptop Terkoneksi dengan SSID KOMINFO BANGKA TENGAH

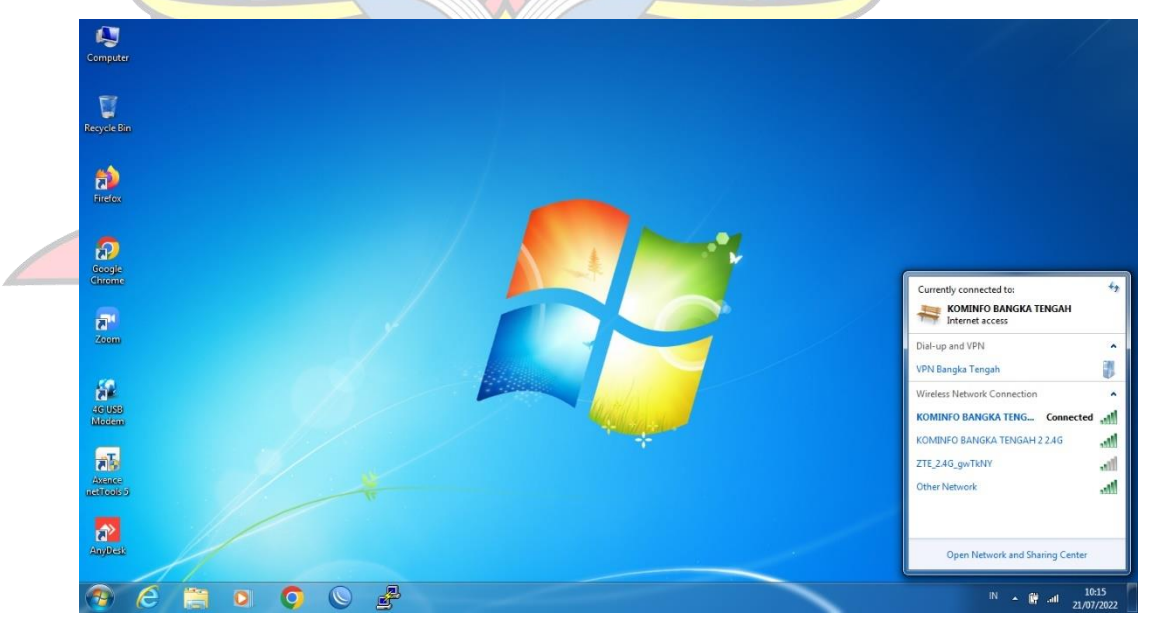

b. Pengambilan data Packet Lost, Delay dan Jitter menggunakan fitur NETWATCH pada Software Axence NetTools 5

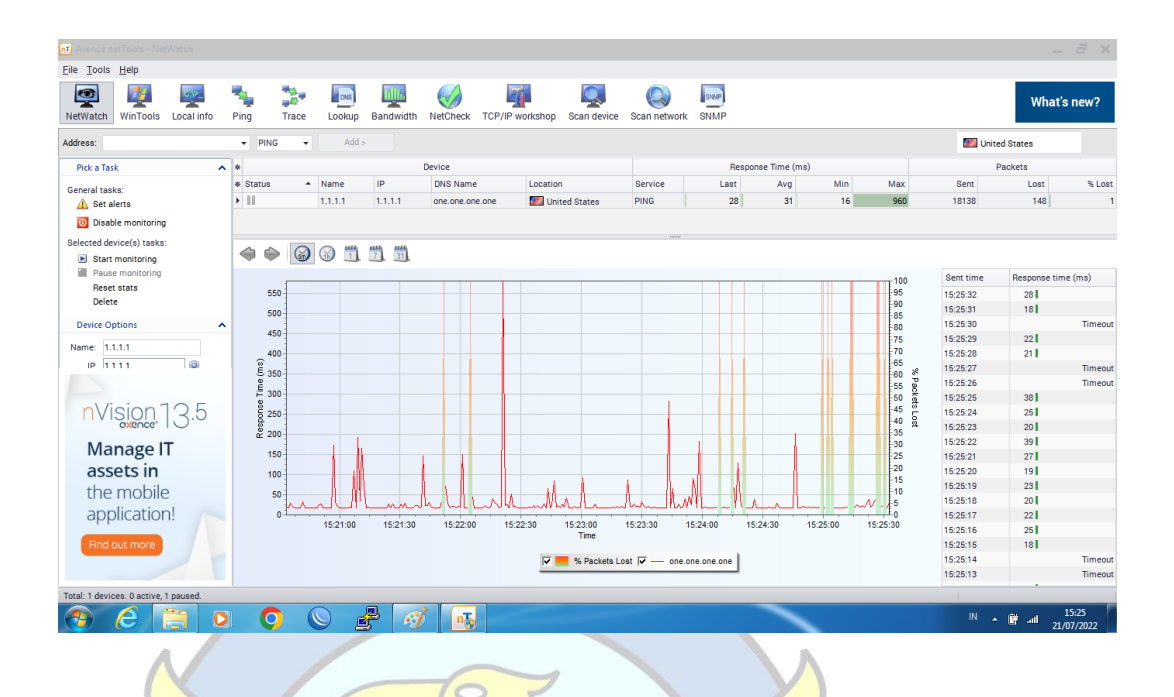

c. Pengambilan data Bandwidth menggunakan fitur BANDWIDTH pada

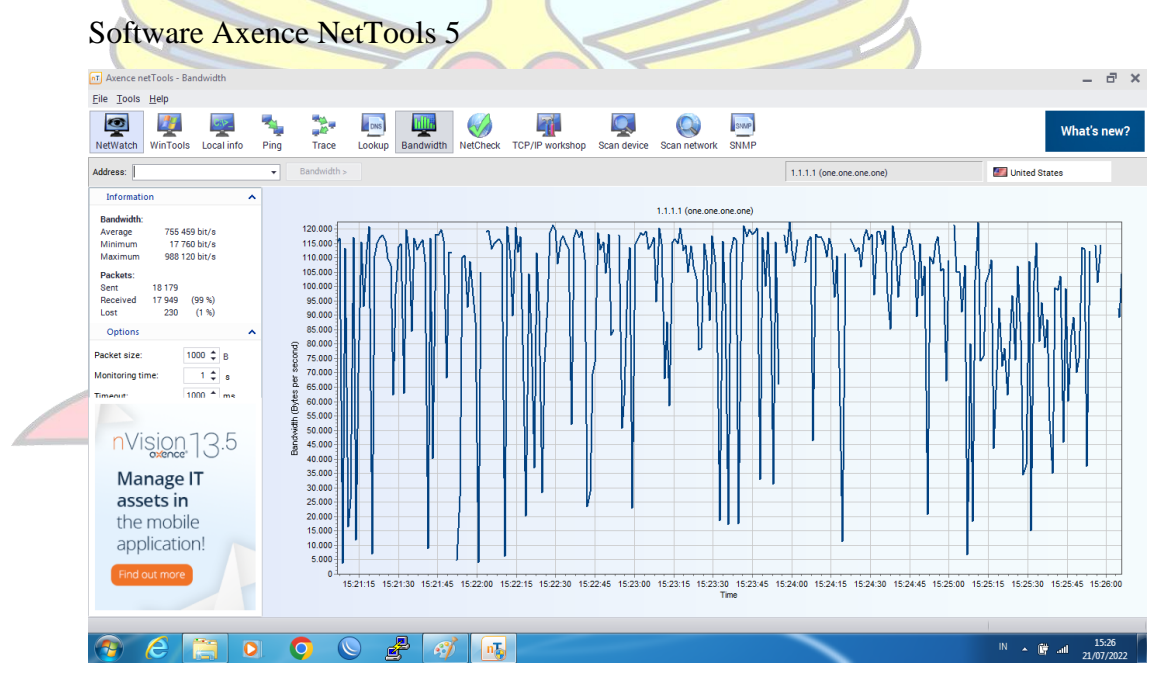

### **LAMPIRAN D**

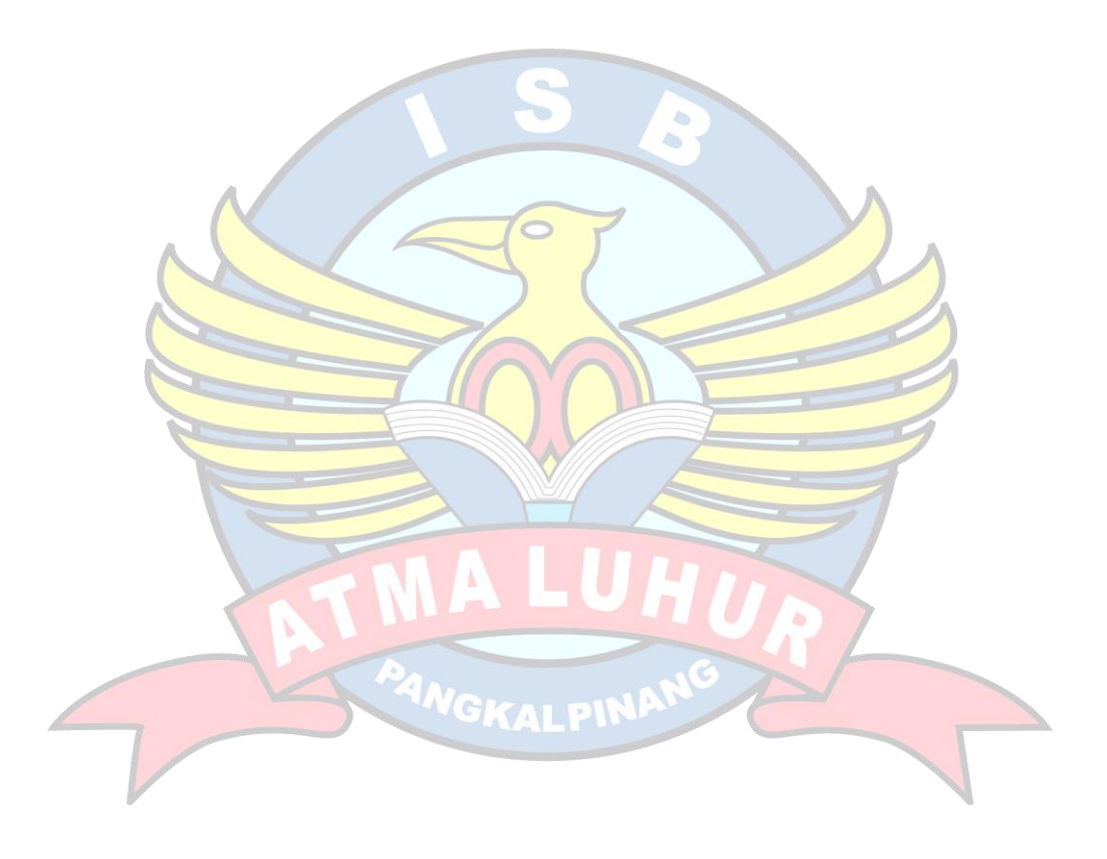

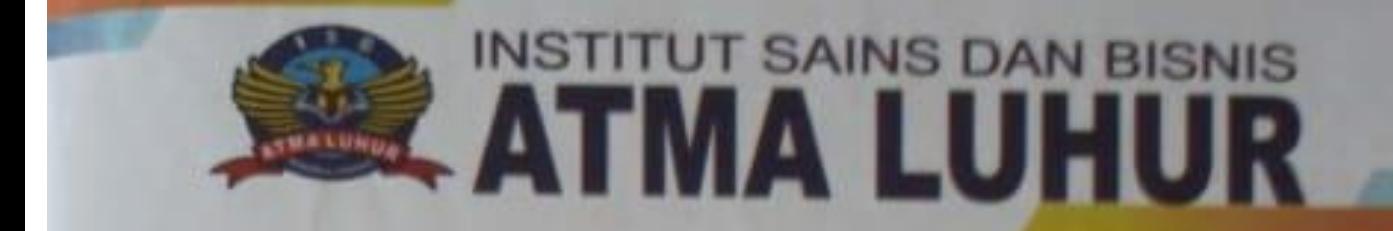

Pangkalpinang, 04 Agustus 2022.

: 249/ISB-AL/BAAK/TA/VIII/2022 **Nomor** Lampiran : -Perthal : Permohonan Riset Skripel

Kepada Yth. **KEPALA DISKOMINFOSTA BANGKA** TENGAH<br>Komplek Perkantoran Pemkab BATENG Jl.Titian Puspa 2 Padang Mulla Koba BANGKA TENGAH

Dengan hormat.

Saya yang bertanda tangan dibawah ini t

: Hamidah, M.Kom. **Nama Jabatan** : Kepala BAAK

Dengan ini memberitahukan untuk menempatkan mahasiswa didik saya sebagai berikut :

1811500046 NTM Nama: ARIK SUNATA

Untuk melaksanakan Riset Skripsi di Perusahaan/Divisi/Biro yang Bapak/Ibu pimpin. Adapun maksud dari tuluan dilaksanakannya Riset Skripsi ini untuk memberikan kesempatan kepada mahasiswa untuk mengaplikasikan ilmu yang telah mereka peroleh. Hasil riset ini akan berupa tulisan yang menjadi syarat kelulusan Strata-1 ISB Atma Luhur Pangkalpinang.

Jika Bapak/Ibu mengitinkan mahasiswa saya melaksanakan Riset Skripsi di Perusahaan/Divisi/Biro yang Bapak/Ibu pimpin, mohon kiranya dapat memberikan surat jawaban secara tertulis kepada BAAK ISB Atma Luhur Pangkalpinang

Demikian surat permohonan Riset Skripsi ini dibuat. Atas perhatian dan kerjasamanya saya ucapkan terima kasih.

AN EIGHT Mengetahui **Woola BAAK** BAAK **CKAL PTN Hamidah, M.Kom.** 

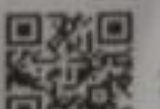

Jl. Jend. Suttiman Kei. Selindung Kec. Gabek - Pangkalpina Provinsi Kapulauan Bangka Belitung 33117, No. (8717) 433804 Fax: (8717) 4335

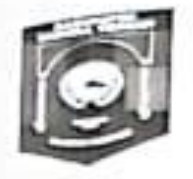

# PEMERINTAH KABUPATEN BANGKA TENGAH DINAS KOMUNIKASI, INFORMATIKA, DAN STATISTIK

Alamat: Jalan Titian Puspa 2 Koba Kabupaten Bangka Te ngah Telp./Fax (0718) 7362032 www.diskominfosta.bangkatengahkab.go.id

: 800 / 1446 / Diskominfosta / 2022 Nomor : Penting sifat Lampiran  $\frac{1}{2}$ : Persetujuan Riset Skripsi Hal

Koba, 11 Agustus 2022

Yth. Kepala BAAK Institusi Sains dan Bisnis **ATMA LUHUR** 

Di

**PANGKAL PINANG** 

Menindaklanjuti surat Saudara nomor : 249/ISB-AL/BAAK/TA/VIII/2022, tanggal 04 Agustus 2022, tentang Permohonan Riset Skripsi, maka dengan ini kami sampaikan bahwa;

> Nama : ARIK SUNATA **NIM** : 1811500046

Yang bersangkutan diberikan izin untuk melakukan Riset Skripsi pada Dinas Komunikasi, Informatika dan Statistik Kabupaten Bangka Tengah sesuai dengan aturan dan ketentuan yang berlaku.

Demikian disampaikan, atas perhatiannya diucapkan terimakasih.

epala alti ù  $E_{\text{AF}}$  $\alpha$ FERI PRIHATIN AKBAR, ST Pembina \I\a NIP 19760218 200804 1 001

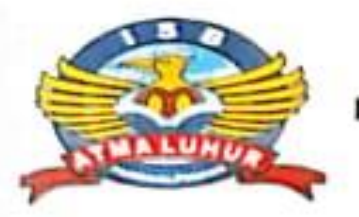

# INSTITUT SAINS DAN BISNIS ATMA LUHUR

## KARTU BIMBINGAN SKRIPSI

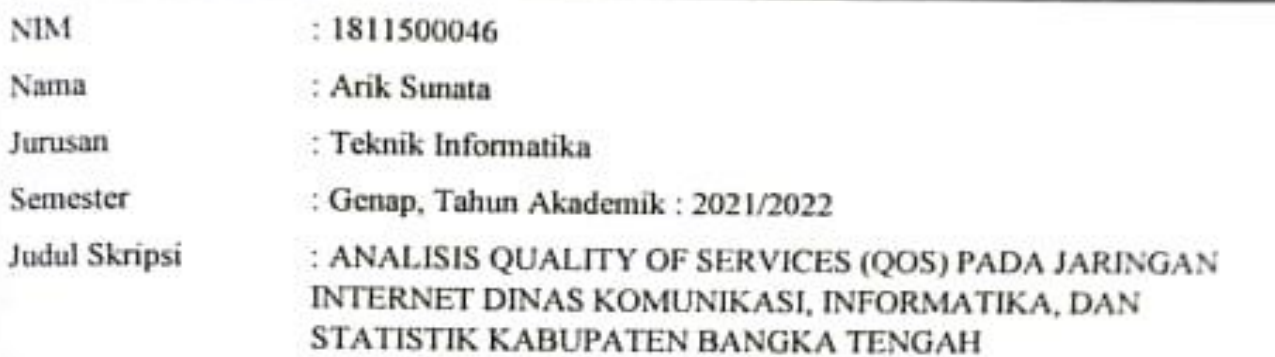

Dosen Pembimbing : Harrizki Arie Pradana, S.Kom., M.T.

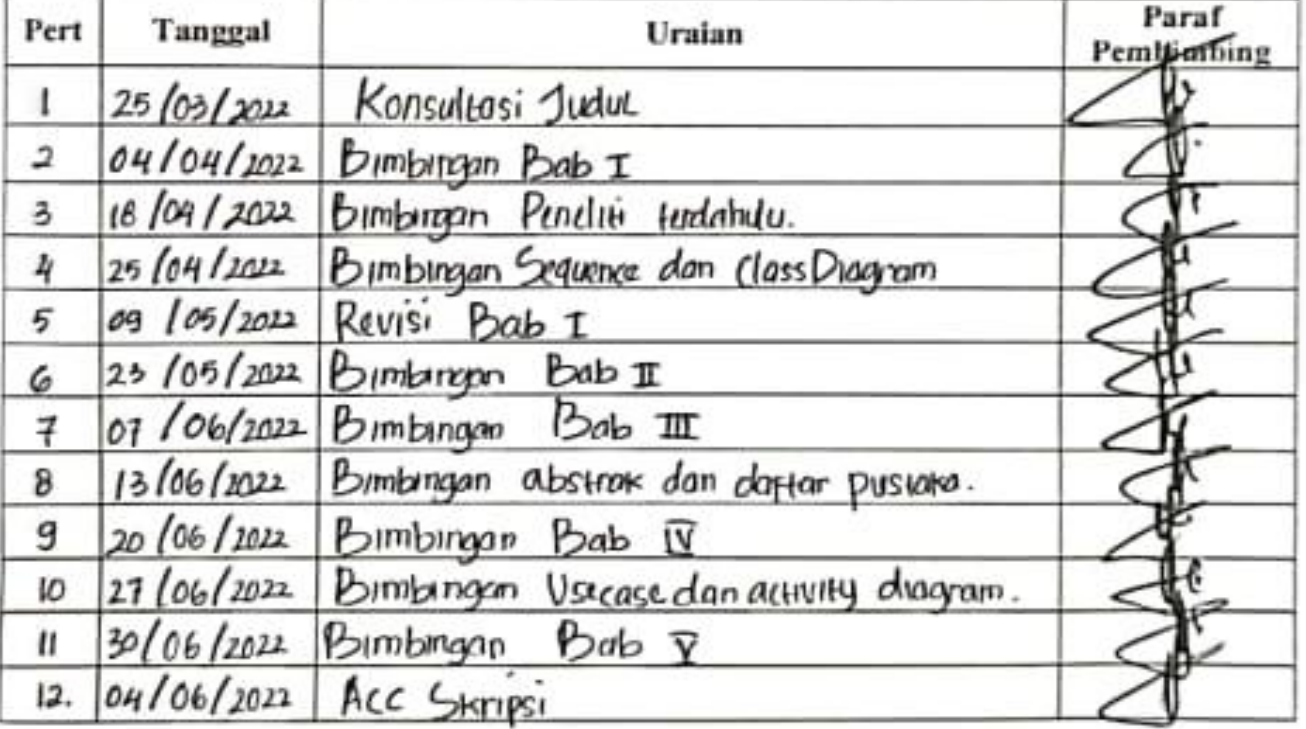

Pangkalpinang, 14 Juni 2022 Dosen Pembimbing

Dietats

(Harrizki Arie Pradana, S. Com., M.T.)<br>NIDN: 0213048601

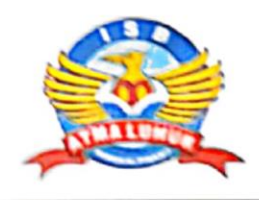

### **INSTITUT SAINS DAN BISNIS ATMA LUHUR** Jln. Jend.Sudirman - Selindung Lama Pangkalpinang Provinsi Kepulauan Bangka Belitung

 $\ddot{\phantom{a}}$ 

### **BIODATA PENULIS SKRIPSI**

Pendadaran/lulus Tanggal : Wisuda Tanggal

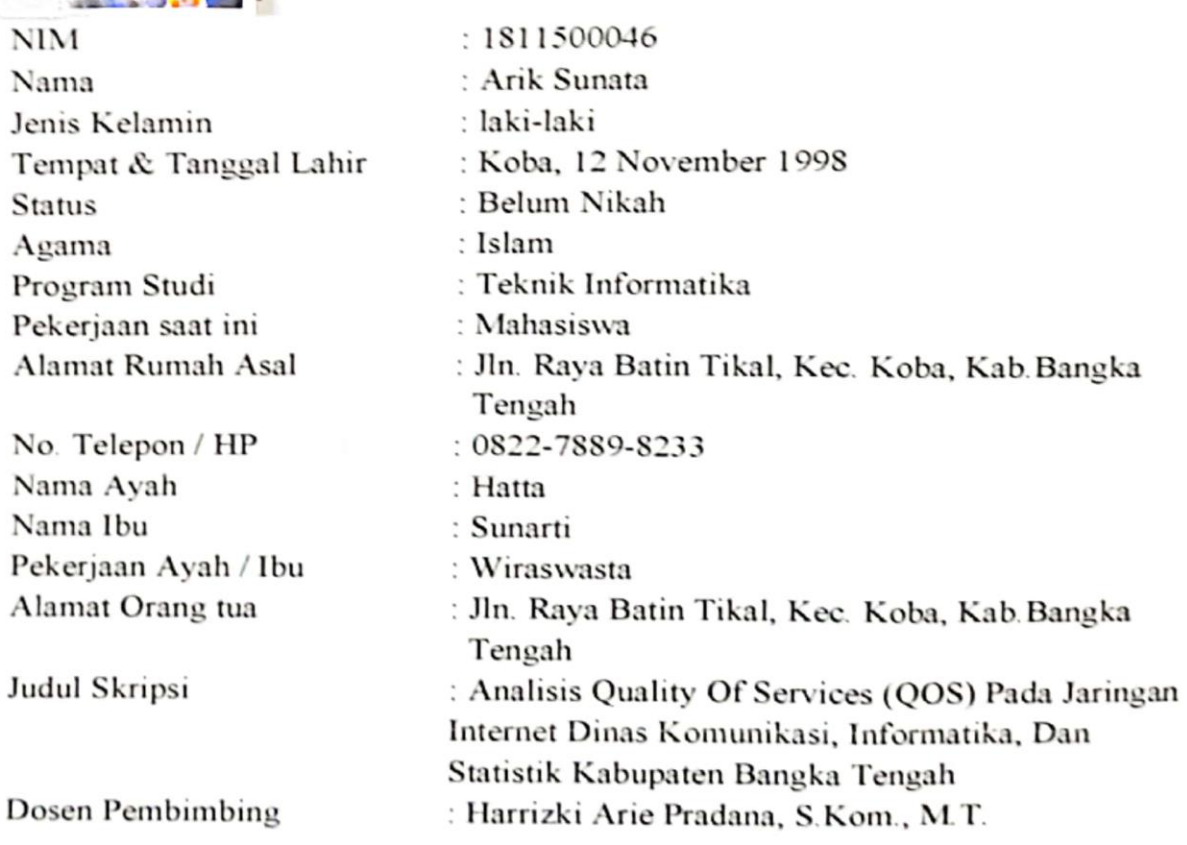

Pangkalpinang, 24 Juni 2022 Penulis

Arik Sunata